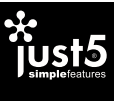

## YOUR CELL PHONE

# TECHNICAL SPECIFICATIONS BLASTER|QUAD CORE 1.5GHZ|ANDROID 4.4.4

Device size: 144.5x71,6x9.5 mm Weight (with battery): 185 g SIM: 2 Micro-SIM, Dual Standby 4G band: LTE 1800/2600/800 MHz 3G band: HSDPA 900/2100 MHz 2G band: GSM 850/900/1800/1900 MHz Chipset Platform: MTK6732 CPU: Quad-core 1.5GHz, Cortex-A53 64-bit GPU: MALIT760-MP2 500MHz Operating system: Android V4.4.4 KitKat Display: 5'' HD IPS 720\*1280px Touch panel: 5 touch, Capacitive Camera: 13M AF (back) + 5M (front) Video: 1080p@30fps Supports: GPRS, EDGE, WCDMA, LTE, GPS/A-GPS, FM WLAN: Wi-Fi 802.11 a/b/g/n, Wi-Fi Direct, hotspot Bluetooth: v4.0, A2DP, EDR, LE Sensors: Accelerometer, proximity, light Internal memory: 2GB RAM + 16GB ROM Memory card: microSD, up to 64GB Battery: Li-poly 2700mAh, removable Standby time: 2G up to 350h 3G/4G up to 330h Talk time: 2G up to 20h 3G/4G up to 12h A/C adapter: 5V 1A Headset: 3.5 mm USB: MicroUSB v2.0

#### INSERT SIM CARD

The phone is a Dual mobile phone allowing you to use the facility of two networks.

You can use the touch screen in the following ways: Touch: acts on items on the screen, such as application and settings icons, to type letters and symbols using the onscreen keyboard, or to press onscreen buttons.

**Touch and hold:** touch and hold an item on the screen until an action occurs.

To insert USIM/SIM card(s):

**Drag:** touch and hold an item and move your finger on the screen until you reach the target position.

1. Switch off the mobile phone and remove the rear cover and battery.

Swipe or slide: quickly slide your finger across the surface of the screen, (without dragging an item). For example, slide the screen up or down to scroll a list.

- 2. Insert the USIM/SIM card correctly in the card slot(s). 3. Finally insert the battery and replace the rear cover of the mobile phone.
- 4. To manage USIM/SIM cards [Settings]-[Wireless & Networks]- [SIM management].

**Double-tap:** tap quickly twice on a webpage, map, or other screen to zoom. For example, double-tap a section of a webpage in Browser to zoom that section to fit the width of the screen. You can also double-tap to control the Camera zoom, in Maps, and in other applications.

#### INSERT MEMORY CARD

**Pinch:** in some applications you can zoom in and out by placing two fingers on the screen at once and pinching them together (to zoom out) or spreading them apart (to zoom in).

1. Power off the mobile phone, then remove the rear cover and battery.

- 2. Insert the memory card into the slot.
- 3. Finally insert the battery and the rear cover of the mobile phone.

Menu key. Press: Opens a context menu related with current screen or Application.

With this device use only compatible, sertified in EU, microSD/ microSDHC memory cards. Incompatible memory cards may damage the card or the device and corrupt the data stored in the card.

# USING THE TOUCH SCREEN

The highest SAR value of the device at the head and body are 0.491 W/kg and 0.526 W/kg respectively averaged over 1 gm of human tissue.

Rotate the screen: on most screens, the orientation of the screen changes as you rotate it. You can turn this feature on and off.

## USING THE PHONE'S BUTTONS

The phone's buttons and soft buttons offers a lot of functions and shortcuts.

- **Back key.** Press: Opens the previous screen you were working on.
- Home key. Press: Opens the Home screen. Press and O hold: Opens recently used applications.

Telefona izmērs: 144.5x71,6x9.5 mm Telefona svars ar bateriju: 185 g SIM: 2 Micro-SIM, Dual Standby 4G tīkls: LTE 1800/2600/800 MHz 3G tīkls: HSDPA 900/2100 MHz 2G tīkls: GSM 850/900/1800/1900 MHz Chipset Platform: MTK6732 CPU: Quad-core 1.5GHz, Cortex-A53 64-bit GPU: MALIT760-MP2 500MHz Operētājsistēma: Android V4.4.4 KitKat Ekrāns: 5'' HD IPS 720\*1280px Skārienjūtīgs panelis: 5 touch, kapacitīvs Kamera: 13M AF (aizmugurējā) + 5M (priekšējā) Video: 1080p@30fps Atbalsta: GPRS, EDGE, WCDMA, LTE, GPS/A-GPS, FM WLAN: Wi-Fi 802.11 a/b/g/n, Wi-Fi Direct, hotspot Bluetooth: v4.0, A2DP, EDR, LE Sensori: Paātrinājuma, tuvuma, gaismas Iekšējā atmiņa: 2GB RAM + 16GB ROM Atminas karte: microSD, līdz 64GB Baterija: Li-poly 2700mAh, iznemama Gaidīšanas režīms: 2G līdz 350 st, 3G/4G līdz 330 st Sarunas režīms: 2G līdz 20 st. 3G/4G līdz 12 st A/C adapteris: 5V 1A Brīvroku austinas: 3.5 mm Micro-USB: MicroUSB v2.0

# CONNECT TO NETWORKS AND DEVICES

Your phone can connect to a variety of networks and devices, including Wi-Fi, GPRS, Bluetooth, devices, such as headsets. You can also transfer files to/from your PC through the data cable.

# Access to mobile data

- To configure your Internet:
- 1. Go to [Settings]-[Wireless and Networks]-[More]-[Mobile Networks]-[Network settings]-[Access point names].
- 2. Select the access point depending on the service provider of your SIM card.
- 3. To change or check the mobile data access point names go to: [Settings]-[Wireless & Networks]-[More...]-[Mobile networks]- [APN].

By default, your network provider sends the access point name settings via SMS, or it comes with your SIM card. You may need to install these settings. After this, you can choose from the listed access point names. If the access point names are not listed by default, please contact your network provider for the same. Access Internet via Wi-Fi

## To browse the Internet via Wi-Fi:

1. Go to: [Settings]-[Wireless] then choose [Wi-Fi].

2. Next, select the Wi-Fi connection listed under Wi-Fi networks. Pair With Bluetooth Devices

- 1. Go to: [Settings]-[Bluetooth] to turn it on. Your phone scans and displays the Bluetooth devices in range.
- 2. Tap Search for Devices. Also set Bluetooth preferences from here.
- 3. Touch the ID of the other device in the list in Settings to pair them. If you are prompted for a password, enter the password as suggested on the devices to be paired.

#### HEALTH AND SAFETY PRECAUTIONS SAR Compliance

Nospiežot un pieturot - atver nesen izmanotās<br>
O nospiežot un pieturot - atver nesen izmanotās aplikācijas. Izvēlnes taustiņš: Nospiežot atver izvēlni, kas saistīta ar

Your phone is designed not to exceed the limits of emission of radio waves recommended by international guidelines. SAR (specific absorption rate) is the measurement of bodyabsorbed RF quantity when the phone is in use. SAR value is ascertained according to the highest RF level generated during laboratory tests.

The SAR value of the phone may depend on factors such as proximity to the network tower, use of accessories or other accessories.

#### SAR Recommendations

Use a wireless hands-free system (headphone, headset) with a low power Bluetooth emitter.

Make sure the cell phone has a low SAR.

Please keep your calls short and use SMS whenever more convenient. This advice applies especially to children, adolescents and pregnant women.

Prefer to use your cell phone when the signal quality is good. People having active medical implants should preferably keep the cell phone at least 15 cm away from the implant.

Maintain a preferable distance of 15 mm from the device. World Health Organization (WHO) Advice

Organizations such as the World Health Organization and the US Food and Drug Administration have stated that if people are concerned and want to reduce their exposure they could use a hands-free device to keep the phone away from the head and

body during phone calls, or reduce the amount of time spent on the phone.

# TEHNISKĀ SPECIFIKĀCIJA BLASTER|QUAD CORE 1.5GHZ|ANDROID 4.4.4

#### IEVIETOJIET SIM KARTI

Telefons atbalsta divu SIM karšu darbību, kas ļauj vienlaicīgi izmantot divu dažādu tīklu pakalpojumus.

- Lai ievietotu USIM/SIM karti (kartes):
- 1. Izslēdziet mobilo telefonu, noņemiet aizmugurējo pārsegu un iznemiet bateriju.
- 2. Pareizi ievietojiet USIM/SIM karti tai paredzētajā vietā.
- 3. Ievietojiet atpakaļ bateriju un ielieciet aizmugurējo pārsegu vietā.
- 4. Lai pārvaldītu USIM/SIM kartes dodieties [Iestatījumi]-[Bezvadu pakalpojumi un tīkli]-[SIM pārvaldība].

#### IEVIETOJIET ATMINAS KARTI

- 1. Izslēdziet mobilo telefonu, noņemiet aizmugurējo pārsegu un iznemiet bateriju.
- 2. Ievietojiet tam paredzētajā slotā atmiņas karti.
- 3. Ievietojiet atpakaļ bateriju un ielieciet aizmugurējo pārsegu vietā.

Šajā ierīcē izmantojiet tikai atbilstošas, sertificētas EU, microSD/ microSDHC atmiņas kartes. Neatbilstošas atmiņas kartes var sabojāt karti vai ierīci, kā arī bojāt kartē glabātos datus.

## SKĀRIENJŪTĪGĀ EKRĀNA IZMANTOŠANA

Varat izmantot skārienjūtīgo ekrānu šādos veidos: Pieskāriens: lai aktivizētu kādu programmu, nospiestu ekrāna taustiņu vai ievadītu rakstzīmi, izmantojot ekrāna

- tastatūru, pieskarieties attiecīgajam elementam.
- Pieskarieties un turiet nospiestu: pieskarieties un turiet vienību, līdz notiek darbība.

Velciet: pieskarieties un turiet vienību, pārvietojot pirkstu pa ekrānu, līdz sasniedzat vēlamo atrašanās vietu.

Slidiniet: ātri pārslidiniet pirkstu pāri ekrāna virsmai (neizvēloties vienību). Piemēram, ritiniet ekrāna saturu uz augšu vai leju, lai apskatītu sarakstu.

Pieskarieties divreiz: ātri noklikšķiniet uz mājaslapas, kartes vai cita ekrāna, lai to pietuvinātu. Piemēram, divreiz noklikšķiniet uz mājaslapas pārlūkprogrammā, lai izvēlēto sadaļu pielielinātu ekrāna izmērā. Varat arī pieskarties divreiz, lai kontrolētu kameras pietuvinājumu, kartes un citas aplikācijas.

Savilkšana: dažās aplikācijās iespējams pietuvināt un attālināt, novietojot uz ekrāna reizē divus pirkstus un velkot tos kopā (lai attālinātu) vai projām vienu no otra (lai pietuvinātu). Ekrāna rotācija: ekrāna novietojums mainās, kad to pagriežat. Šo funkciju iespējams ieslēgt un izslēgt.

## TELEFONA TAUSTINU IZMANTOŠANA

Skārienjūtīgajiem taustiņiem telefona apakšējā daļā ir piesaistītas Atpakaļ: Nospiežot atgriež iepriekšējā ekrānā.

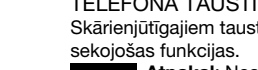

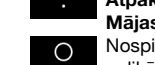

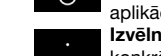

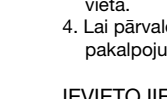

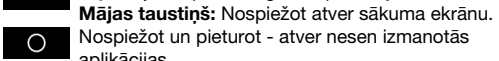

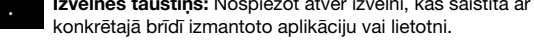

# SAVIENOJUMI AR TĪKLIEM UN CITĀM IEKĀRTĀM

Telefons var savienoties ar dažādiem tīkliem un iekārtām, ieskaitot Wi-Fi, GPRS, Bluetooth ierīcēm (piemēram bezvadu austiņām), mobilo datu apraidei. Tāpat ir iespējams pārsūtīt dokumentus vai failus no/uz datoru, izmantojot datu kabeli. Savienojums ar mobilo internetu

Lai pieslēgtos internetam:

- 1. Dodieties uz [Iestatījumi]-[Bezvadu pakalpojumi un tīkli]-[Datu lietojums]-[Mobilie dati].
- 2. Izvēlieties pieejas punkta nosaukumu ņemot vērā savu interneta savienojumu, kuru nodrošina Jūsu SIM kartes operators.
- 3. Lai izmainītu vai pārbaudītu savu datu pieejas punktu dodieties: [Iestatījumi]-[Bezvadu pakalpojumi un tīkli]-[Vēl...]-[Mobilo sakaru tīkli]-[Pieejas punktu nosaukumi].

Pēc noklusējuma jūsu interneta savienojuma nodrošinātājs nosūta pieejas punkta nosaukuma nosacījumus, izmantojot SMS, vai arī tie tiek piegādāti kopā ar jūsu SIM karti. Iespējams, ka jums būs jāuzstāda šie uzstādījumi. Pēc tam varat izvēlēties no pieejas punktu nosaukumiem. Ja pieejas punktu nosaukumi nav uzskaitīti pēc noklusējuma, lūdzu, sazinieties ar savu operatoru.

#### Pieeja bezvadu internetam (Wi-Fi)

- Lai izmantotu Wi-Fi:
- 1. Dodieties uz [Iestatījumi]-[Bezvadu pakalpojumi], tad izvēlieties [Wi-Fi].
- 2. Izvēlieties Wi-Fi savienojumu no pieejamajiem Wi-Fi tīkliem. Savienojumi ar Bluetooth ierīcēm
- 1. Dodieties uz [Iestatījumi]-[Bluetooth], lai to ieslēgtu. Jūsu ierīce meklēs un parādīs apkārtnē pieejamās Bluetooth ierīces.
- 2. Izvēlieties Meklēt iekārtas. Uzstādiet Bluetooth nosacījumus arī no šejienes.
- 3. Sarakstā uzspiediet uz otras iekārtas ID, lai tās savienotu. Ja tiek jautāta parole, ievadiet pareizo paroli, kas parādās uz abām ierīcēm.

#### VESELĪBAS UN DROŠĪBAS BRĪDINĀJUMI SAR atbilstība

Jūsu telefons ir izstrādāts, lai nepārsniegtu starptautisko vadlīniju ieteiktos radioviļņu emisijas ierobežojumus.

SAR (specifiskais absorbcijas apmērs) ir mērs, kas nosaka radioviļņu daudzumu, kuru kermenis absorbē telefona lietošanas brīdī. SAR vērtība ir aprēķināta, ņemot vērā augstāko RF līmeni, kas tika novērots laboratorijas testu laikā.

Telefona SAR vērtība var būt atkarīga no tādiem faktoriem kā attālums līdz tīkla tornim, aksesuāru izmantojums un citiem. Augstākā iekārtas SAR vērtība uz galvu un ķermeni ir 0.491 W/kg un 0.526 W/kg, kas attiecināts vidēji uz 1 gm cilvēka audu. SAR ieteikumi

Izmantojiet bezvadu brīvroku sistēmu (austiņas, klausuli) ar vāju Bluetooth starojumu. Pārliecinieties, ka telefonam ir zems SAR. Lūdzu, runājiet īsti un pēc iespējas vairāk izmantojiet SMS. Tas īpaši attiecas uz bērniem, jauniešiem un grūtniecēm. Vēlams telefonu izmantot tad, kad tam ir laba signāla kvalitāte. Cilvēkiem, kuriem ir aktīvi medicīnas implanti, nepieciešams telefonu turēt vismaz 15 cm attālumā no implanta. Vienmēr uzturiet vismaz 15 mm attālumu no iekārtas.

#### Pasaules veselības organizācijas (WHO) ieteikumi

Tādas organizācijas kā Pasaules veselības organizācija un ASV Pārtikas dienests uzsver, ka cilvēkiem, kas uztraucas par starojumu, ieteicams izmantot bezvadu ierīces, lai zvana laikā savus telefonus būtu iespējams turēt prom no galvas un kermena. kā arī samazināt laiku, kas tiek pavadīts pie telefona.

# TAVS MOBILAIS TĀLRUNIS

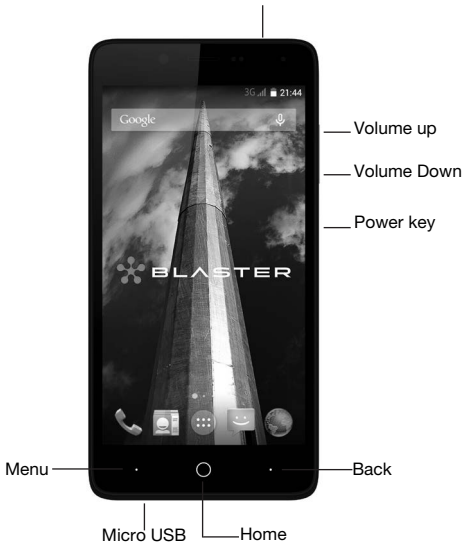

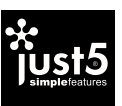

Audio 3.5mm Jack

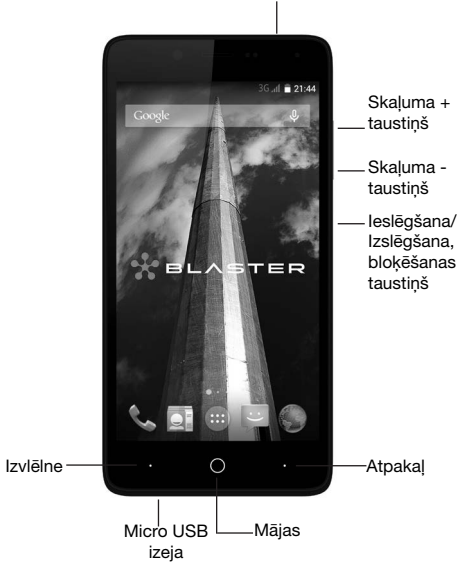

Audio 3.5 mm izeja

# TECHNINĖ SPECIFIKACIJA BLASTER|QUAD CORE 1.5GHZ|ANDROID 4.4.4

Dydžiai**:** 144.5x71,6x9.5 mm Telefono svoris su baterija**:** 185 g SIM: 2 Micro-SIM, Dual Standby Tinklas **4G:** LTE 1800/2600/800 MHz Tinklas **3G:** HSDPA 900/2100 MHz Tinklas **2G:** GSM 850/900/1800/1900 MHz **Chipset Platform:** MTK6732 CPU: Quad-core 1.5GHz, Cortex-A53 64-bit GPU: MALIT760-MP2 500MHz Operacijų sistemos: Android V4.4.4 KitKat Ekranas**:** 5'' HD IPS 720\*1280px Sensoriaus skydelis: 5 touch, Capacitive Kamera/vaizdų įrašymas**:** 13M AF (atgalinė) + 5M (priekinis) **Video:** 1080p@30fps Palaiko**:** GPRS, EDGE, WCDMA, LTE, GPS/A-GPS, FM **WLAN:** Wi-Fi 802.11 a/b/g/n, Wi-Fi Direct, hotspot **Bluetooth:** v4.0, A2DP, EDR, LE Sensoriai: Pagreičio, artumo, šviesos Vidinė atmintis**:** 2GB RAM + 16GB ROM Atminties kortelės: microSD, iki 64GB Baterija**:** Li-poly 2700mAh, nuimama Budėjimo laikas: 2G iki 350 val., 3G/4G iki 330 val. Pokalbio trukmė**:** 2G iki 20 val., 3G/4G iki 12 val. A/C adapteris: 5V 1A Ausinės: 3.5 mm **Micro-USB:** MicroUSB v2.0

- 2. Idėkite atminties kortelę į jai skirtą lizdą.
- 3. Įdėkite bateriją atgal ir uždėkite galinį dangtelį.

#### ĮDĖKITE SIM KORTELĘ

Telefonas veikia su dviem SIM kortelėmis, t.y. gali priimti ir perduoti informaciją iš/į du skirtingus tinklus.

Kad įdėtumėte USIM/SIM kortelę (korteles): 1. Išjunkite mobilųjį telefoną, nuimkite galinį dangtelį ir išimkite

- bateriją.
- 2. Teisingai įdėkite USIM/SIM kortelę į jai skirtą vietą.
- 3. Idėkite bateriją atgal ir uždėkite galinį dangtelį.
- 4. Naudojantis kortele USIM/SIM, įdėkite [Nustatymai]-[Bevielis ryšys ir tinklai]-[Gestione SIM].

### IDĖKITE ATMINTIES KORTELE

Slankioti: greitai slankiokite pirštu per ekrano paviršių (neišrinkdami jokio elemento). Pavyzdžiui, perkelkite ekraną aukštyn arba žemyn, kad peržiūrėtumėte siūlomą sąrašą. Prisiliesti du kartus: greitai spustelėkite tam tikrą svetainę, žemėlapį ar kitą ekraną, kad priartintumėte . Pavyzdžiui, dukart spustelėkite naršyklėje svetainę, kad pasirinktą skyrių padidintumėte iki ekrano dydžio. Taip pat galite dukart prisiliesti, kad kontroliuotumėte kameros priartinimą, žemėlapius ar kitas aplikacijas.

1. Išjunkite mobilųjį telefoną, nuimkite galinį dangtelį ir išimkite bateriją.

Suspausti: kai kurias aplikacijas galima priartinti ir nutolinti. prisiliečiant prie ekrano vienu metu dviem pirštais bei suspaudžiant juos kartu (kad nutolintumėte) arba praskėčiant (kad priartintumėte) .

Išoriniai ir jutikliniai telefono mygtukai skirti pasinaudoti telefono funkcijomis.

- **Mygtukas "Atgal":** atsidaro ankstesnis ekranas. su kuriuo dirbote. Pagrindinis mygtukas. Paspaudus: atsidaro pagrindinis
- **O** ekranas. Paspauskite ir laikykite nuspaudę: atsidaro

Naudodamiesi šiuo prietaisu, naudokite tik tinkamas, sertifikuotas EU, microSD/microSDHC atminties korteles. Netinkamos atminties kortelės gali pažeisti kortel arba prietaisą bei pažeisti kortelėje saugomus duomenis.

# JUTIKLINIO EKRANO NAUDOJIMAS

Jūs galite naudoti jutiklinį ekraną šiais būdais: Prisiliesti: veiksmas suaktyvina elementus ekrane, pavyzdžiui, aplikacijas ir nustatymų piktogramas, naudojamas, naudojamas, rašyti raides ir simbolius, suaktyvinti ir pasinaudoti ekrano klaviatūra bei mygtukais.

- 1. leikite į [Nustatymai]-[Bevielis ryšys ir tinklai]-[Duomenų naudojimas]-[Mobilieji duomenys].
- 2. Pasirinkite prieigos taško pavadinimą, atsižvelgiant į jų interneto ryšys, kuris aptarnauja jūsų SIM kortelės operatorių.
- 3. Norėdami pakeisti arba patikrinti savo pasirinkta taško pavadinimą, eikite: [Nustatymai]-[Bevielis ryšys ir tinklai]-

Prisiliesti ir palaikyti: prisilieskite ir laikykite nuspaudę elementą, kol vyksta tam tikras procesas.

Nutempti: prisilieskite ir laikykite nuspaudę elementą, braukiant pirštą per ekraną, kol pasieksite tikslinę vietą.

1. lėjkite į [Nustatymai]-[Bevielis ryšys], po to pasirinkite [Wi-Fi]. 2. Pasirinkite prisijungimą prie Wi-Fi iš prieinamų Wi-Fi tinklų. Prisijungimai prie Bluetooth įrenginių

1. leikite į [Nustatymai]-[Bluetooth], kad įjungtų. Jūsų prietaisas

Ekrano sukimasis: dauguma ekranų pakeičia padėtį juos pasukus, kai pasukite juos. Šią funkciją galima įjungti ar išjungti.

# TELEFONO MYGTUKŲ NAUDOJIMAS

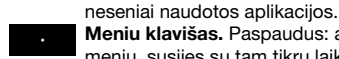

**Размер телефона:** 144.5x71,6x9.5 мм **Вес телефона с батереей:** 185 г SIM: 2 Micro-SIM, Dual Standby **Сеть 4G:** LTE 1800/2600/800 MHz **Сеть 3G:** HSDPA 900/2100 MHz **Сеть 2G:** GSM 850/900/1800/1900 MHz **Chipset Platform:** MTK6732 CPU: Quad-core 1.5GHz, Cortex-A53 64-bit GPU: MALIT760-MP2 500MHz **Операционная система:** Android V4.4.4 KitKat **Экран:** 5'' HD IPS 720\*1280px **Сенсорная панель:** 5 touch, Capacitive **Камера:** 13M AF (задняя) + 5M (фронтальная) **Видео:** 1080p@30fps **Поддерживает:** GPRS, EDGE, WCDMA, LTE, GPS/A-GPS, FM **WLAN:** Wi-Fi 802.11 a/b/g/n, Wi-Fi Direct, hotspot **Bluetooth:** v4.0, A2DP, EDR, LE **Сенсоры:** ускорения, близости, света **Встроенная память:** 2GB RAM + 16GB ROM **Карта памяти:** microSD, до 64 GB **Батарея:** Li-poly 2700mAh, removable **Режим ожидания:** в сети 2G до 350 ч, в сети 3G/4G до 330 ч **Режим разговора:** в сети 2G до 20 ч, в сети 3G/4G до 12 ч **A/C адаптер:** 5V 1A **Гарнитура:** 3.5 мм **USB:** MicroUSB v2.0

Meniu klavišas. Paspaudus: atsidaro kontekstinis meniu, susijes su tam tikru laiku naudojama aplikacija ar

# PRIJUNGIMAS PRIE TINKLO IR KITU IRENGINIU

ekranu.

Jūsų telefonas gali būti prijungtas prie įvairių tinklų ir prietaisų duomenis, įskaitant belaidžius įrenginius Wi¬Fi, GPRS, Bluetooth

(pavyzdžiui, belaidė laisvų rankų įranga) perdavimo. Be to, galite perkelti dokumentus iš/į savo kompiuterį per duomenų kabelį. Prisijungimas prie mobiliojo interneto Norėdami prisijungti prie interneto:

[Daugiau...]-[Mobilūs tinklai]-[Prieigos taškų pavadinimai]. Pagal nutylėjimą, jūsų interneto prisijungimą užtikrinantis teikėjas siunčia prieigos taško pavadinimo sąlygas per trumpąją žinutę, arba jos tiekiamos kartu su jūsų SIM kortele. Gali būti, kad jums reikės nustatyti šiuos parametrus. Po to galėsite pasirinkti tam tikrą prieigos taško pavadinimą. Jei jūsų prieigos taškų pavadinimai nerodomi pagal nutylėjimą, kreipkitės į savo operatorių.

# Preiga prie bevielio interneto (Wi-Fi)

Kad pasinaudotumėte Wi-Fi:

- suras ir parodys šalia prieinamus Bluetooth įrenginius.
- 2. Pasirinkite Ieškoti įrenginius. Taip pat nustatykite Bluetooth sąlygas.
- 3. Sąraše prisilieskite prie antro įrenginio ID, kad suporuotumėte juos. Jei reikalaujama įvesti slaptažodį, įveskite teisingą slaptažodį, pasirodantį abiejuose įrenginiuose.

#### SVEIKATOS IR SAUGOS PERSPĖJIMAI SAR atitikimas

Jūsų telefonas sukurtas taip, kad neviršytų tarptautinėse gairėse rekomenduojamų radijo dažnių emisijos ribinių verčių. SAR (specifinės sugerties koeficientas) – tai matas, nustatantis radijo dažnių lygį, kurį abosrbuoja kūnas tuo metu, kai telefonas yra naudojamas. SAR reikšmė yra apskaičiuota, atsižvelgiant į didžiausią RF lygį, stebimą laboratorinių tyrimų atlikimo metu. Telefono SAR reikšmė gali priklausyti nuo tokių veiksnių, kaip artumas tinklo bokštui, reikmenų panaudojimas ir kt. Aukščiausia įrenginio SAR reikšmė galvai ir kūnui yra 0.491 W/kg ir 0.526 W/ kg, kas vidutiniškai taikoma 1 gm žmogaus audinių.

#### SAR rekomendacijos

Naudokite belaidį laisvų rankų įrangą (ausines, ragelį) su žemu Bluetooth spinduliavimu. Isitikinkite, kad telefonas turi maža SAR reikšmę.

Kalbėkite tiksliai bei aiškiai ir, jei turite galimybę, naudokitės SMS žinutėmis. Tai ypač pasakytina apie vaikus, jaunimą ir nėščias moteris.

Geriau naudoti telefoną, kai jis turi gerą signalo kokybę. Žmonėms, turintiems aktyviuosius medicininius implantus, reikia laikyti telefoną bent 15 cm atstumu nuo implanto. Visada išlaikykite bent 15 mm atstumą nuo įrenginio.

Pasaulio sveikatos organizacija (WHO) rekomendacijos Tokių organizacijų, kaip Pasaulio sveikatos organizacija ir JAV Maisto tarnybos, manymu, jei žmonės yra susirūpinę dėl spinduliavimo, jiems rekomenduojama naudoti belaidžius įrenginius, kad telefoną būtų galima laikyti atokiai nuo galvos ir kūno pokalbio metu, bei praleisti su telefonu kuo mažiau laiko.

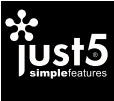

# JŪSŲ MOBILUS TELEFONAS

#### ТЕХНИЧЕСКАЯ СПЕЦИФИКАЦИЯ BLASTER|QUAD CORE 1.5GHZ|ANDROID 4.4.4

#### ВСТАВЬТЕ SIM-КАРТУ

Телефон поддерживает одновременную работу двух SIM-карт, что позволяет ему одновременно использовать услуги двух различных сетей.

Чтобы вставить USIM/SIM-карту (карты):

- 1. Выключите мобильный телефон, снимите заднюю крышку и извлеките батарею.
- 2. Правильно вставьте USIM/SIM-карту в предусмотренное для нее место.
- 3. Вставьте батарею обратно и установите заднюю крышку.
- 4. Чтобы управлять картами USIM/SIM, зайдите [Настройки]- [Беспроводные сети]-[Управление SIM-картами].

#### ВСТАВЬТЕ КАРТУ ПАМЯТИ

- 1. Выключите мобильный телефон, снимите заднюю крышку и извлеките батарею.
- 2. Вставьте карту памяти в предусмотренное для нее гнездо. 3. Установите батарею обратно и установите заднюю крышку. С этим устройством используйте только соответствующие, сертифицированные в ЕС, microSD/microSDHC карты памяти. Несоответствующие карты памяти могут повредить карту или устройство, а также повредить данные, сохраненные на карте.

#### ИСПОЛЬЗОВАНИЕ СЕНСОРНОГО ЭКРАНА Вы можете использовать сенсорный экран следующим образом:

**Прикоснуться:** активизирует элемент интерфейса на экране, например, приложения и иконки настроек, используется для написания букв и символов с помощью экранной клавиатуры и нажатием кнопок на экране.

**Прикоснуться и удерживать:** прикоснитесь и удерживайте

элемент интерфейса, пока выполняется действие. **Перетащить:** прикоснитесь и удерживайте выбранный когда элемент окажется в нужном месте.

элемент, затем двигайте пальцем по экрану. Отпустите палец,

**Провести:** быстро проведите пальцами по поверхности

экрана (не выбирая элемент). Например, переместите экран

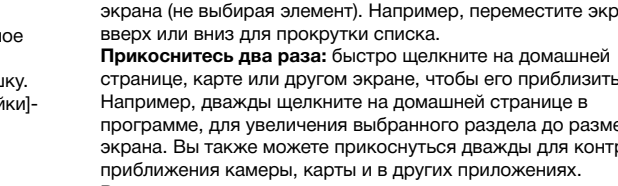

странице, карте или другом экране, чтобы его приблизить. Например, дважды щелкните на домашней странице в программе, для увеличения выбранного раздела до размера экрана. Вы также можете прикоснуться дважды для контроля **Растянуть:** некоторые приложения можно увеличить или уменьшить, прикоснувшись к экрану двумя пальцами и

разведя(сведя) их в стороны.

**Поворот экрана:** при повороте телефона изображение на экране меняет ориентацию. Эту функцию можно включить или отключить в меню.

# ИСПОЛЬЗОВАНИЕ КНОПОК ТЕЛЕФОНА

Сенсорным кнопкам в нижней части телефона присвоены операции:

- **Назад:** Возврат к предыдущему экрану. **Домой:** Нажатие возвращает телефон к основному
- экрану. Удержание вызывает список недавно используемых приложений.
- **Меню:** Вызывает меню, связанные с приложением или экраном, используемым в конкретный момент.

# ПОДКЛЮЧЕНИЕ К СЕТИ И ДРУГИМ УСТРОЙСТВАМ

Ваш телефон может быть подключен к различным сетям и устройствам для передачи данных, в том числе, к беспроводным устройствам Wi-Fi, GPRS, Bluetooth (например, к беспроводным наушникам). Кроме того, Вы можете отправлять документы с/на свой компьютер, используя кабель данных.

# **Подключение к мобильному интернету**

- Для подключения к Интернету: 1. Зайдите в [Настройки]-[Беспроводные сети]-[Передача данных]-[Моб. трафик].
- 2. Выберите название точки доступа, учитывая Ваше интернет-подключение, которое обеспечивает оператор SIM-карты.
- 3. Чтобы изменить или проверить свою точку доступа, зайдите: [Настройки]-[Беспроводные сети]-[Ещё...]- [Мобильная сеть]-[Точки доступа (APN)].

По умолчанию поставщик подключения к Интернету высылает настройки точки доступа(APN), используя SMS, или они поставляются вместе с SIM-картой. Вполне возможно, что Вам будет необходимо установить эти параметры самостоятельно. Затем Вы можете выбрать из названий точек доступа. Если названия точек доступа не выставлены по умолчанию , пожалуйста, свяжитесь с Вашим оператором. **Доступ к беспроводному Интернету (Wi-Fi)**

## Чтобы использовать Wi-Fi:

- 1. Зайдите в [Настройки]-[Беспроводные сети], затем выберите [Wi-Fi].
- 2. Выберите Wi-Fi подключение из доступных Wi-Fi сетей.

#### **Подключение к Bluetooth устройствам**

- 1. Зайдите в [Настройки]-[Bluetooth], чтобы его включить. Ваше устройство будет искать и покажет доступные поблизости устройства Bluetooth.
- 2. Выберите Поиск устройств. Здесь также установите Bluetooth параметры.
- 3. Выберите из списка устройство и прикоснитесь к его адресу или названию для установки соединения. Если попросят ввести пароль, введите правильный пароль, который появится на обоих устройствах.

# ПРЕДУПРЕЖДЕНИЯ ПО ЗДОРОВЬЮ И ТЕХНИКЕ БЕЗОПАСНОСТИ

# **SAR соответствие**

Ваш телефон был разработан, чтобы не превышать ограничения радиоизлучения, установленные международными принципами.

SAR (специальный размер поглощения) является мерой, которая устанавливает количество радиоволн, которое поглощается организмом в момент, когда телефон используется. SAR значение рассчитывается, учитывая более высокий уровень радиоволн, который наблюдался в период лабораторных тестов.

Значение SAR в телефоне может зависеть от таких факторов, как близость к вышке сети, использование аксессуаров и другие. Наиболее высокое значение SAR для головы и тела составляет 0.491 Вт/кг и 0.526 Вт/кг, которое в среднем применяется на 1 г тканей человека.

#### **SAR рекомендации**

Используйте беспроводную акустическую систему (наушники, трубку) со слабым Bluetooth излучением. Убедитесь, что телефон имеет низкий SAR.

Пожалуйста, говорите точно и по возможности больше используйте SMS. Особенно это относится к детям, молодым людям и беременным женщинам.

Желательно использовать телефон с хорошим качеством сигнала.

Людям с активными медицинскими имплантами необходимо держать телефон на расстоянии не менее 15 см от имплантата.

Всегда сохраняйте расстояние не менее 15 мм от устройства. **Рекомендации Всемирной организации здравоохранения** Такие организации, как Всемирная организация

здравоохранения и Продовольственная служба США отмечают, что, если люди беспокоятся о радиации, им рекомендуется использовать беспроводные устройства, чтобы можно было держать телефоны подальше от головы и тела во время телефонных разговоров, а также сократить время, проводимое у телефона.

# ТВОЙ МОБИЛЬНЫЙ ТЕЛЕФОН

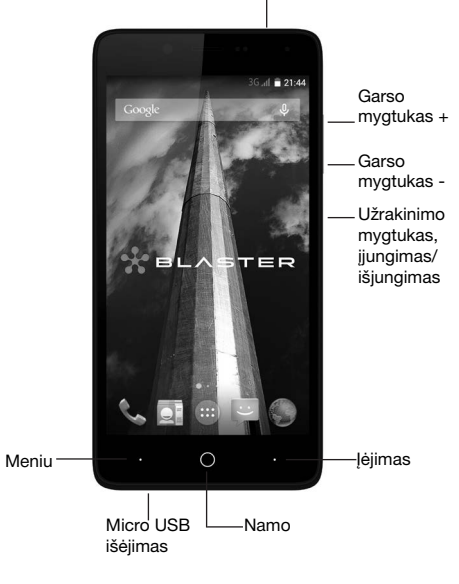

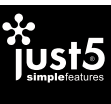

Audio 3.5 mm išėjimas

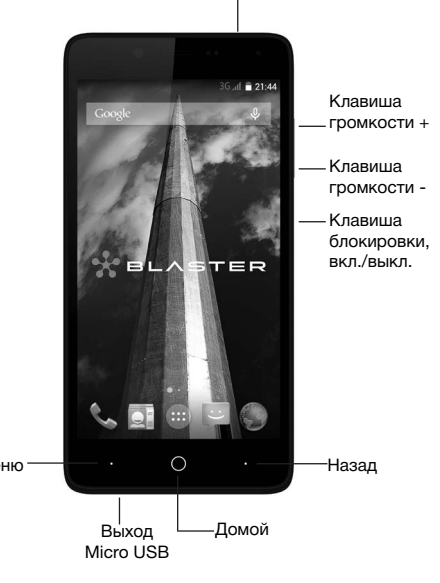

Выход Audio 3.5 mm